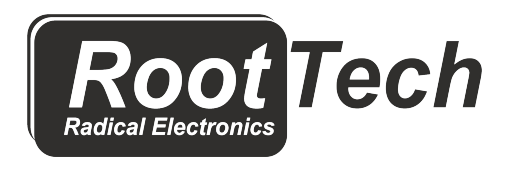

[www.RootTech.it](https://www.roottech.it/) **e-mail:** [info@roottech.it](mailto:%20roottech@libero.it)

# **RTG-CC ccTalk to pulse coin validator converter**

#### **User manual.**

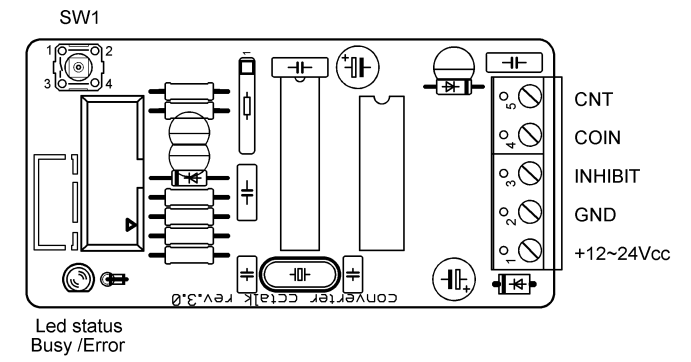

- **+12~24V = Power supply dc , max 26VCC**
- **GND = GND**
- **INHIBIT = INHIBIT ,(active <1) input optocoupler**
- **COIN = OUT COIN,open collector T\_ON/T\_OFF 100/100 mS.**
- **CNT = OUT CNT ,open collector T\_ON/T\_OFF 80/80 mS.**
- **SW1 = Programming switch**
- **Led status = Led status and error Attivo/Busy**

## **PROGRAMMING**

With the device switched off, connect the coin validator via the 10-pole IDC connector or the 4-pole JST connector; press and hold the button on the board and give power, wait for the led remains fixed, now release the button and the LED will immediately emit 6 short flashes, then it will emit three long, cadenced flashes, during which (3 long flashes) by pressing the button it is possible to program the corresponding parameter.

### **• 1st flash : IMPULSE VALUE**

at the first flash, by pressing and releasing SW1, you enter the programming of the value to confirm this the coin validator will give a solenoid stroke (to indicate 1st menu) from now on, insert the coins corresponding to the value of the desired impulse, min €0.05 max €10.00, after entering the desired value, press SW1, the coin mechanism will give a solenoid stroke to indicate that programming has been successful. Switch off, to program other parameters go back to test, otherwise the RTG-CC is programmed.

### **• 2nd flash : COINS ACCEPTED**

at the second flash, by pressing and releasing SW1, you enter the programming of the value to confirm this the coin validator will give two strokes of the solenoid (to indicate 2nd menu)

from this moment insert the coin/s that you want to be accepted by the coin mechanism, for each coin inserted the corresponding channel will be enabled (if present in the coin mechanism)

and the same, after acceptance, will confirm with a stroke of the solenoid. Switch off, to program other parameters go back to test, otherwise the RTG-CC is programmed.

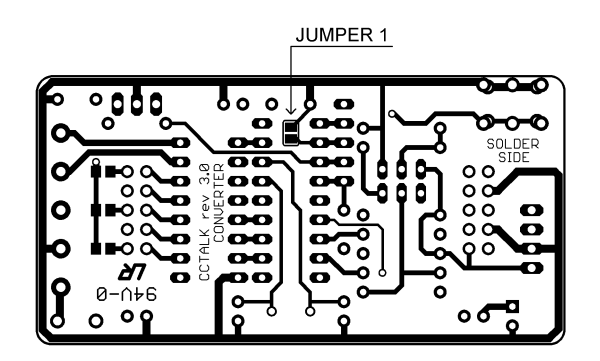

## **• 3rd flash : COIN MECHANISM ASSOCIATED WITH THE RTG-CC**

pressing and releasing SW1 at the third flash you enter programming of the SERIAL NUMBER of the coin mechanism to confirm this, the coin validator will give three strokes of the solenoid (to indicate the 3rd menu)

the RTG-CC will read the SERIAL NUMBER of the coin mechanism and memorize it , to confirm, the coin mechanism will give a stroke of the solenoid.

From now on, the RTG-CC will only work with this coin acceptor.

This parameter is used to avoid unauthorized maintenance

(as per the law for immutability)

Switch off, to program other parameters go back to test, otherwise the RTG-CC is programmed.

It is possible to deactivate this function by closing the welding JUMPER located on the weld side (see figure)

### **Status LED during operation**

### **Status LED = BUSY**

The LED flashes quickly and continuously, indicating that the coin mechanism is present and there are no errors.

When coins are introduced, this LED will flash with each credit dispensed.

### **Status led =Error**

### **(ONE SHORT + 1 LONG FLASH)**

 The coin acceptor is different than the associated one you need to get into programming and associate the coin mechanism again. \*See programming: COIN MECHANISM ASSOCIATED WITH THE CCTALK CONVERTER

## **(TWO SHORT FLASHES + 1 LONG)**

cctalk error; Generic coin mechanism error.

 This error occurs due to a missing coin mechanism or internal errors of the coin mechanism

*Realizzato da :Gianmarco Todaro*